- 摇杆をホストに接続するとバックグラウンドライトが点灯しているが動作しない場合、 一度抜き差しするか、ガイドコントローラーが正常に動作しているかを確認してください。
- 摇杆が反応せず、ホスト画面が動かない場合、ホストが意図せずシャットダウンした 可能性がありますので、ホストを再起動してから摇杆を接続してください。
- ゲーム中に摇杆の操作が適切でない場合、摇杆を再度抜き差しして接続してください。 • ガイドコントローラーを接続する際には、ガイドコントローラーをオフにする必要が あります。自動的に接続されてガイドが成功しないようにしてください。

#### **12** 疑難排除

- 製品内部への水や他の液体の侵入を避け、損傷を防止してください。
- 湿気の多い場所、高温、油煙などの環境に保管しないでください。
- 装置の接続と取り外し時には、適度な力を使うように注意してください。
- 本製品は成人の監視下で子供が使用する必要があります。

#### **13** 注意事項

PS4、X-ONE/SERIESのホストで使用すると、双方向の音声機能が実現され、ゲーム中で 音声コミュニケーションが可能です。

# **11** ジョイスティックのオーディオ機能

- 15 -

#### **14** 製品仕様

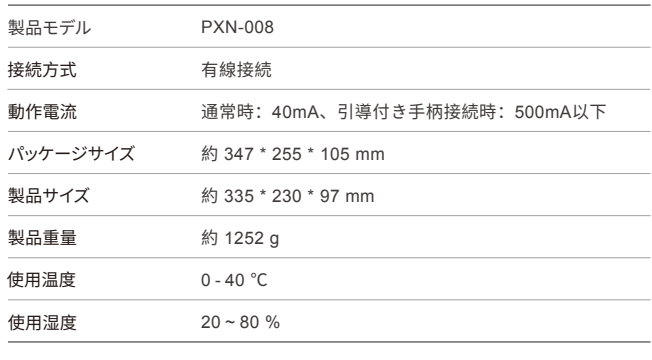

ジョイスティックのコントローラーガイドポートに接続します。 ステップ 2 ジョイスティックのUSBメインケーブルをPS4本体のUSBポートに挿入し、 PS4本体の電源をオンにします。 ステップ 3 ジョイスティックの ボタンを押すと、ジョイスティックの チャン ネルライトが点灯し、接続が成功します。

ステップ 1 ジョイスティックのUSBプラグをコンピューターのUSBポートに挿入します。 ジョイスティックのチャンネルライトが点灯します。 ステップ 2 コンピューターに初めて接続すると、新しいハードウェアが検出され、 ドライバのインストールが自動的に完了します。 ステップ 3 コンピューターゲームコントローラーを開き、機能の自己テストを行うことが できます。具体的な方法は次のとおりです: Windows 7以降のシステム:コントロールパネル → デバイスとプリンター → ゲームコントローラーアイコンを右クリック → ゲームコントローラーの設定 → プロパティテストをクリックします。  $F$  00000000 PC **04** PS3本体の使用 ステップ 1 ジョイスティックのUSBメインケーブルをPS3本体のUSBポートに挿入し、 PS3本体の電源をオンにします。 ステップ 2 接続に成功すると、本体はジョイスティックに自動的にチャンネルを割り当て、 対応するチャンネルライトが点灯します。 **05** PS4本体の使用 ステップ 1 PS4純正コントローラーがオフの状態で、USBデータケーブルで

ステップ 1 SWITCH本体モードへの接続には、OTG変換 アダプターが必要です。ジョイスティックの USBメインラインをType-C OTG変換アダプターと接続し、 SWITCH本体のUSBポートに挿入します。 ステップ 2 接続が成功すると、ジョイスティック上の(令)

USBポートに挿入し、SWITCH本体の電源をオンにします。 SWITCHドックのUSBポート ステップ 2 ジョイスティックのUSBメインラインをドックの ステップ 3 接続が成功すると、本体は自動的にジョイスティックにチャンネルを割り当て、 対応するチャンネルライトが点灯します。

# **03** PCコンピューターの使用

- ステップ 1 X-ONE/SERIES純正コントローラーを電源オフの状態でUSB データケーブルでジョイスティックのコントローラーガイドポートに接続します。 ステップ 2 ジョイスティックのUSBメインラインをX-ONE/SERIES本体の USBポートに挿入し、X-ONE/SERIES本体の電源をオンにします。
- ステップ 3 接続が成功すると、ジョイスティック上の チャネルライトが点灯します。

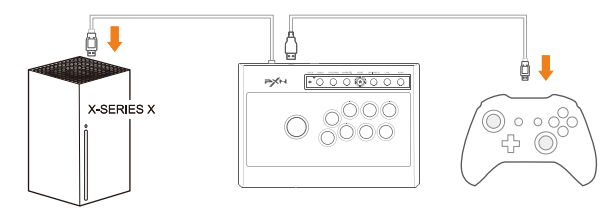

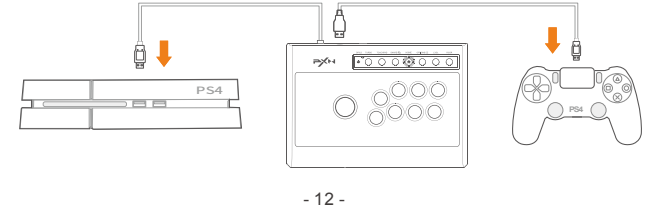

ご注意(SWITCHプラットフォーム)

「SHARE」 と 「OPTIONS」 ボタンを同時に押すとスクリーンショット機能が起動します。

08 Androidプラットフォームの使用 (Android 4.4以上が必要)

「TOUCHPAD」 ボタンを押すとスクリーンショット機能が起動します。

OTG変換アダプター

 $\overline{\phantom{a}}$   $\overline{\phantom{a}}$   $\overline{\phantom{a}}$   $\overline{\phantom{a}}$   $\overline{\phantom{a}}$   $\overline{\phantom{a}}$   $\overline{\phantom{a}}$   $\overline{\phantom{a}}$ 

- 「十字キー」 の機能となります。
- 「左ジョイスティック」の機能となります。
- 摇杆スイッチを 「DP」 アイコンの位置に移動すると、方向ジョイスティックは各ホストで
- 摇杆スイッチを 「LS」 アイコンの位置に移動すると、方向ジョイスティックは各ホストで

**09** スティックモードの切り替え方法

#### • TURBO機能の設定(連射)

1. A、B、X、Y、LB、RB、LT、RTのボタンにTURBO機能を設定できます。

2. TURBOの設定方法:TURBOキーとTURBO機能を設定したいボタンを同時に押し、

LEDが点滅します。 3. TURBOのクリア方法:TURBOキーとTURBO機能が設定されているボタンを同時

に押し、LEDが点滅から消灯します。

# **10** TURBO機能の設定

• Androidスマートフォンとの接続 ジョイスティックをOTGでスマートフォンに接続

すると、操作が可能です。

(ご注意:スマートフォンでは、スマートフォンの 設定でOTG機能を有効にする必要があります。 OTG変換アダプターは別途購入が必要です。)

• Androidテレビとの接続

ジョイスティックのUSBメインラインをAndroidテレビのUSBポートに挿入すると、

操作が可能です。

(ご注意:アンドロイドテレビのシステムカスタマイズにより、一部のアンドロイドテレビで

-tor  $\rightarrow$ 

は外部機器の接続がサポートされていない場合があります。)

PA FOOD@000  $\circ$  2000

TV

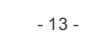

- OTG変換 アダプター
- 

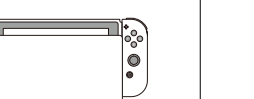

#### • SWITCH本体への接続方法

SWITCHメイン画面下部で、設定→コントローラーとセンサー→有線接続オプションで Proコントローラーを選択し、そのオプションが有効になっていることを確認してください。

Step 1 Plug the USB cable of the arcade stick into the computer, and the channel light  $\left(\bigoplus_{i=1}^{n} x_i\right)$  will remain on.  $\frac{1}{2}$  When connecting to the computer for the first time, it will prompt to find new hardware and automatically complete the driver installation Step 3 Open the game controller settings on your computer to perform a functionality self-test. Here are the specific steps:

> チャネルライトが点灯します。 (\*注:Type-C OTG変換アダプターは別途購入が必要です)

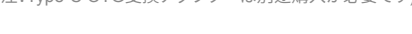

• SWITCHドックとの接続方法

ステップ 1 SWITCH本体をドックに置き、接続が正常 に行われていることを確認します。

#### **07** SWITCH本体の使用方法

Step 1 Turn off the original PS4 controller and connect it to the arcade stick's controller interface using the USB data cable.

Step 2 Plug the main USB cable of the arcade stick into the PS4 console and turn on

Step 3 Press the "  $\bigoplus$  " button on the arcade stick once. The "  $\bigoplus$  " channel light on the arcade stick will stay on to indicate a successful connection.

# **06** X-ONE/SERIES本体の使用方法

X-SERIES X本体への接続の図解

- If the backlight of arcade stick is on but it is not functioning when connected to the console, please try unplugging it, or check if the controller is functioning properly.
- If the arcade stick is unresponsive and the console screen is frozen, it is possible that the console has experienced a sudden crash. Please restart the console and reconnect the arcade stick.
- If the arcade stick is not responding correctly during gameplay, try disconnecting and reconnecting the arcade stick. This can help refresh the connection and resolve any temporary issues.
- When connecting the arcade stick, make sure to turn off the console to prevent automatic connection between the arcade stick and the console, which may interfere with the proper initialization process.

Connect the arcade stick to your smartphone using OTG Adapter an OTG cable to use it.  $\qquad \qquad = \qquad \qquad \Box$ (\* Note: Please ensure that the OTG function is enabled in

#### **12** Troubleshooting

- Avoid allowing water or other liquids to enter the internal components of the product to prevent damage.
- Avoid storing the product in humid, high-temperature, or oily environments. • When connecting and disconnecting devices, apply moderate force and avoid
- excessive pressure
- Children should use this product under the supervision of adults.

#### **13** Attentions

Interactive communication function is available on PS4 and X-ONE/SERIES platform.

#### **11** Audio Function

#### **14** Product Specifications

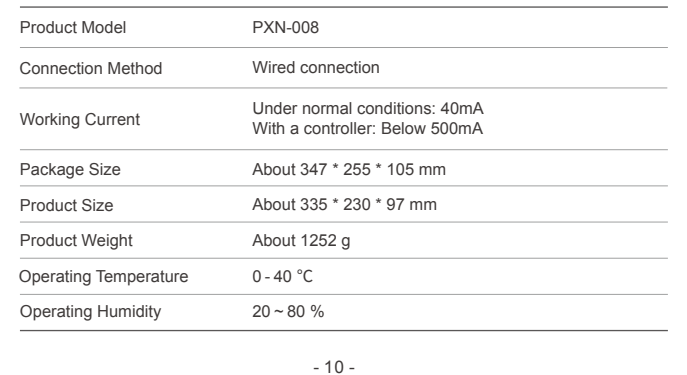

Win7 or above systems: Open the Control Panel → Device and Printer → Right-click on the Gamepad icon → Game Controller Setting, click the Properties Testing.

Step 1 Plug the USB cable of the arcade stick into PS3, then power on the PS3 console. Step 2 The console will automatically assign a channel to the arcade stick when connection is successful, and the corresponding channel light will remain on.

#### **05** Using on PS4

#### **03** Using on PC

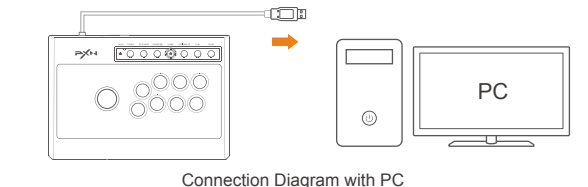

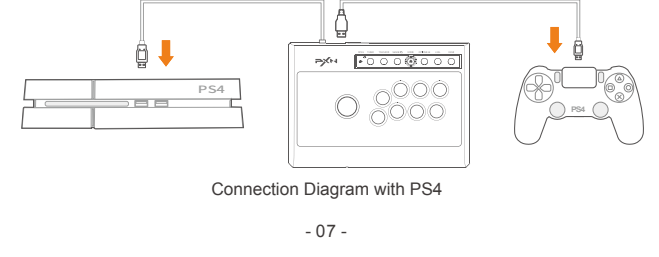

# **PXHIIIB HXH**  $|\cdot\degree{\circ}$   $\degree{\circ}$   $\degree{\circ}$   $\degree{\circ}$ **ARCADE FIGHTSTICK**

#### \* Note (on the SWITCH platform):

Press "SHARE" and "OPTIONS" buttons simultaneously to activate the screenshot function. Press the "TOUCHPAD" button to activate the screenshot function.

- 09 -

Connection Diagram with Android TV

#### **09 Switch the Joystick Mode**

- When you switch the joystick to the " DP " position, the directional joystick functions as a " D-pad " on various gaming consoles.
- When you switch the joystick to the " LS " position, the directional joystick functions as the " left stick " on various gaming consoles.

#### **10 TURBO Function Setting**

• TURBO Function Setting (Auto-Fire)

1. The buttons that can have the TURBO function enabled are: A, B, X, Y, LB, RB, LT, and RT. 2. To set the TURBO function: Simultaneously hold down the TURBO button + the button

you want to enable TURBO for. The LED will flash.

3. To clear the TURBO setting: Simultaneously hold down the TURBO button + the button that has the TURBO function enabled. The LED will change from flashing to off.

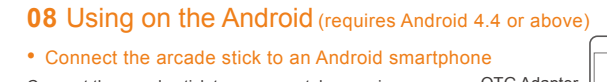

your phone settings, and you will need to purchase an OTG adapter.)

#### • Connect the arcade stick to an Android TV

Plug the main USB cable of the arcade stick into Android TV to use it. (\* Note: Due to system customization on certain Android TV models, some of them may not support the connection of external devices.)

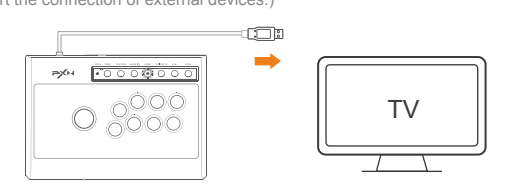

Thank you for choosing and supporting PXN, please read this manual carefully before

# **PXHI DDB**

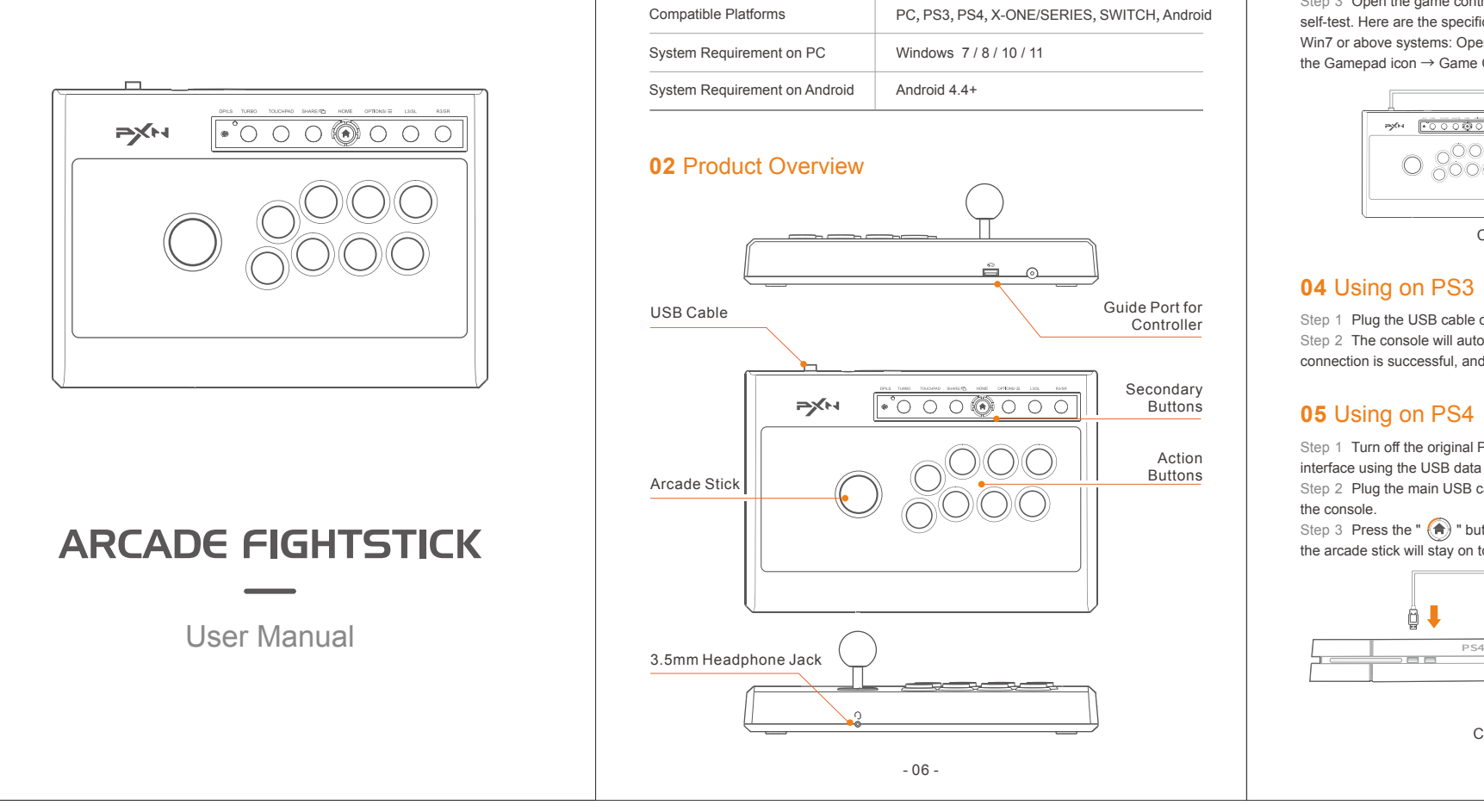

starting to enjoy your gaming experience

**01 System Requirements** 

PXNレイシダの選択とサポートに感謝します。使用する前に、このマニュアルを注意深くお 読みください。

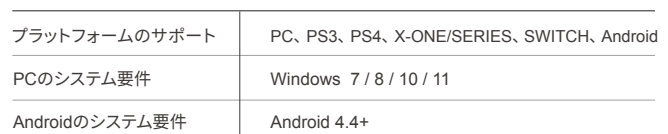

#### **01** システム要件

#### **02** 製品の外観

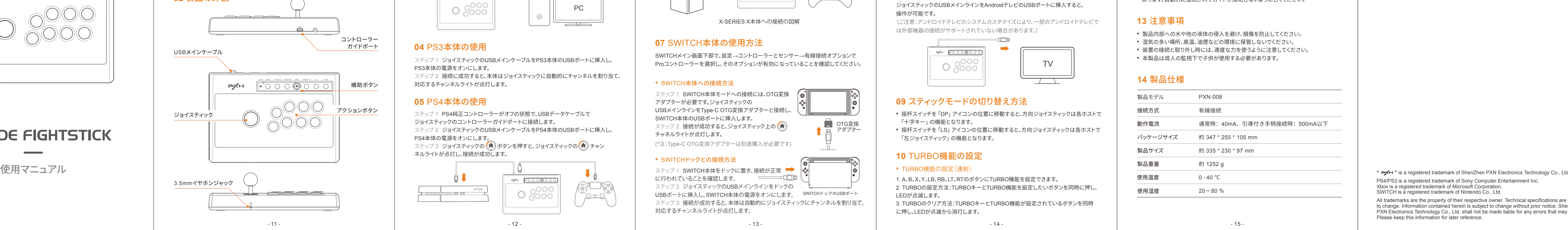

Connection Diagram with X-SERIES X

- 08 -

#### • Connect with SWITCH Console

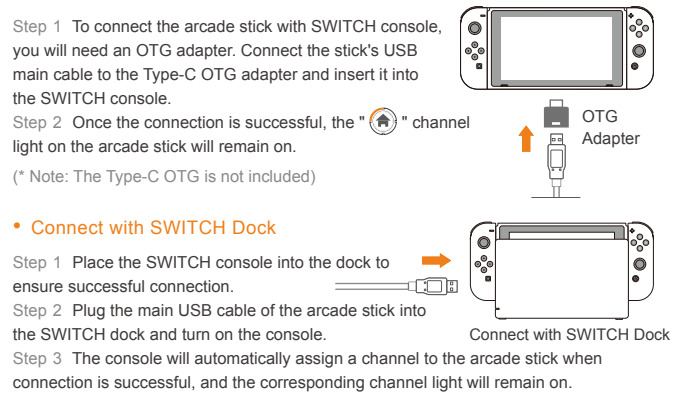

Enter homepage of SWITCH, select Setting → Controllers and sensors → select Pro Controller Wired Connection. Please make sure that the option state is ON.

#### **07** Using on SWITCH

- Step 1 Turn off the original X-ONE/SERIES controller and connect it to the arcade stick's controller interface using the USB data cable.
- Step 2 Plug the main USB cable of the arcade stick into the X-ONE/SERIES console and turn on the console.
- Step 3 The "  $\bigcirc$  " channel light on the arcade stick will stay on to indicate a successful connection.

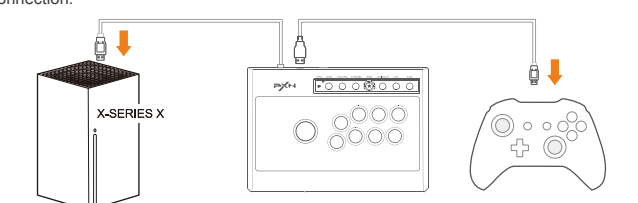

#### **06** Using on X-ONE/SERIES

PS4/PS3 is a registered trademark of Sony Computer Entertainment Inc. Xbox is a registered trademark of Microsoft Corporation. SWITCH is a registered trademark of Nintendo Co., Ltd.

All trademarks are the property of their respective owner. Technical specifications are subject to change. Information contained herein is subject to change without prior notice. ShenZhen PXN Electronics Technology Co., Ltd. shall not be made liable for any errors that may appear. Please keep this information for later reference.